## There is a "Comments" section near the bottom of the Class Web Reg form. If a customer enters comments here, where do those comments show up? Can I remove this box?

Last Modified on 05/28/2020 2:03 pm EDT

Information entered in the*Comments* text box located in the*Questions or Concerns* section of the Online Web Registration form is displayed in 2 different places in Jackrabbit:

- **Family record** Click on the*Misc* tab in any *Family* record and the comments are shown in the *Notes* section.
- **Parent/Customer Portal Log** Go to*Reports > All reports > Parent / Customer Portal Log.*Select the Filter Option: *Enrollments/Requests* and any other criteria, click*Submit*. The comments (if any) are located in the *Message* column.

In addition, *Comments* are also included in the email notification you receive when an Online Web Registration form is completed.

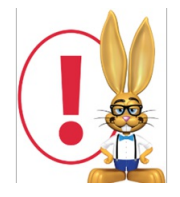

*The Comment box is hard coded and can not be removed.*